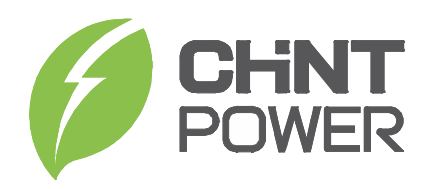

Inversor de Cadena Monofásico conectado a la Red:

CPS SCA1/2/2.5/3/3.6KTL-S/EU CPS SCA3/3.6/4/4.6/5/6KTL-SM/EU

Guía de Instalación Rápida

SHANGHAI CHINT POWER SYSTEMS CO.,LTD Sitio

Oficial: www.chintpower.com

Línea de Atención a Clientes: 021-37791222-866300

# Garantía de Calidad

A menos que se haya acordado algo diferente en un contrato, el período de garantía de calidad del inversor es de 60 meses. El inversor fotovoltaico defectuoso o dañado dentro de su período de garantía deberá repararse o reemplazarse de forma gratuita. Sin embargo, la garantía o responsabilidad será nula si el daño es causado por alguna de las operaciones/situaciones descritas a continuación:

- El periodo de garantía expiró; 1.
- El daño fue causado durante su traslado; 2.
- El daño fue provocado por causas de fuerza mayor incluyéndose 3. pero no limitándose a lo siguiente: terremoto, inundación, incendio, explosión, flujo de escombros, etc.;
- Operación en entornos adversos más allá de lo descrito en el manual del usuario; 4.
- Cualquier entorno de instalación y funcionamiento más allá de las 5. normas nacionales pertinentes;
- 6. Cualquier instalación, reconfiguración o uso defectuoso;
- Cualquier revisión del producto o modificación de su código de 7. software sin autorización;
- 8. Mantenimiento defectuoso causado por personal técnico no autorizado;
- Cualquier operación que ignore las precauciones de seguridad estipuladas en el Manual; 9.

#### Convenciones de Símbolos

Lea atentamente los símbolos de seguridad utilizados en este manual, que resaltan los posibles riesgos de seguridad e información de seguridad importante, antes de utilizar el inversor

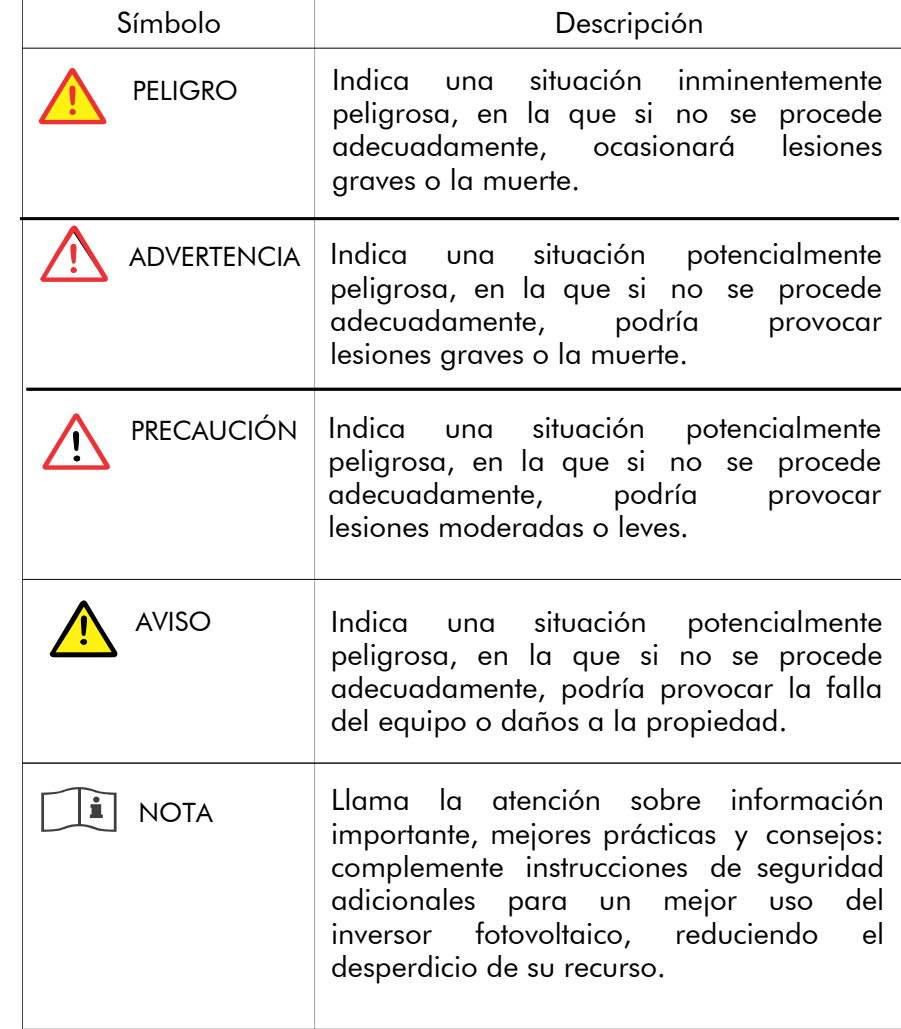

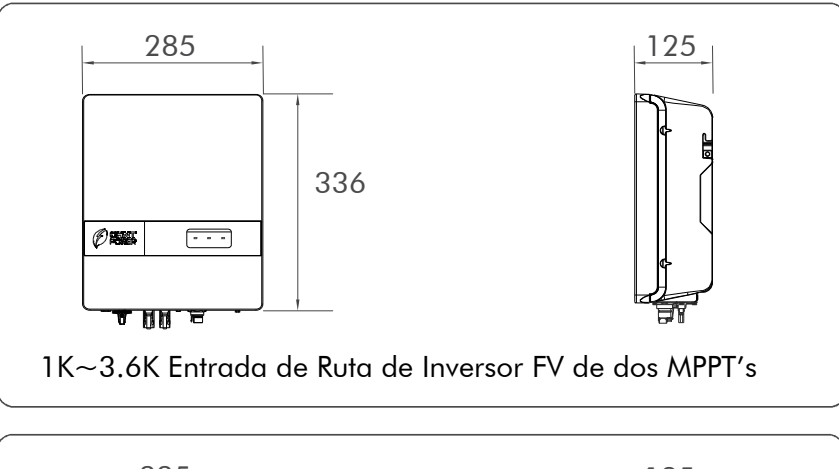

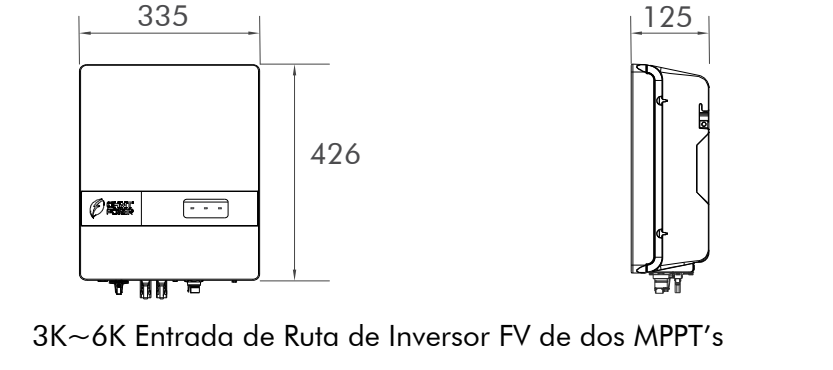

# Instalación

Los entregables en los accesorios del inversor

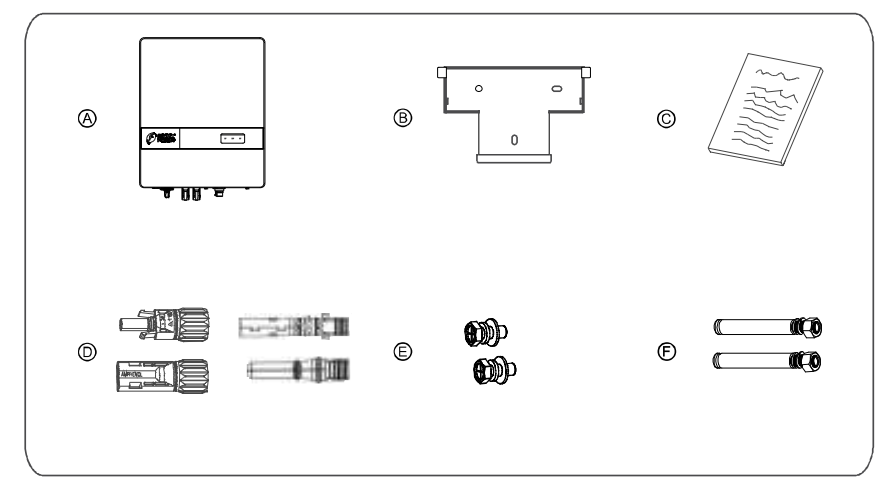

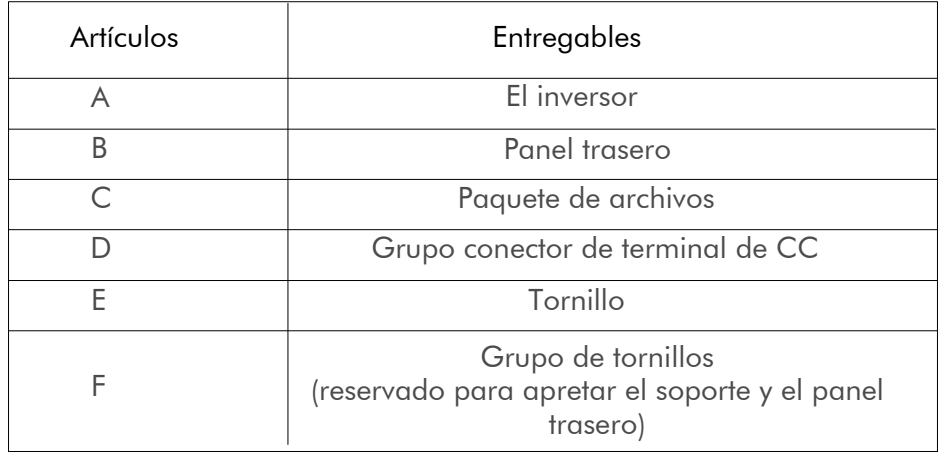

# Determinando la Posición de la Instalación

El inversor debe instalarse en un lugar libre de exposición directa a la luz solar, la lluvia y la nieve para prolongar su vida útil.

# Requisitos de Espacio para la Instalación

Reserve suficiente espacio libre alrededor del inversor para asegurar suficiente espacio para la instalación y la disipación de calor, como se muestra en la Figura siguiente. Al instalar inversores múltiples, asegúrese de que haya una distancia de 200 mm entre los lados laterales del inversor, entre 500 mm y 600 mm entre los lados superior e inferior de los inversores, y un espacio libre de 500 mm entre los lados frontales de los inversores.

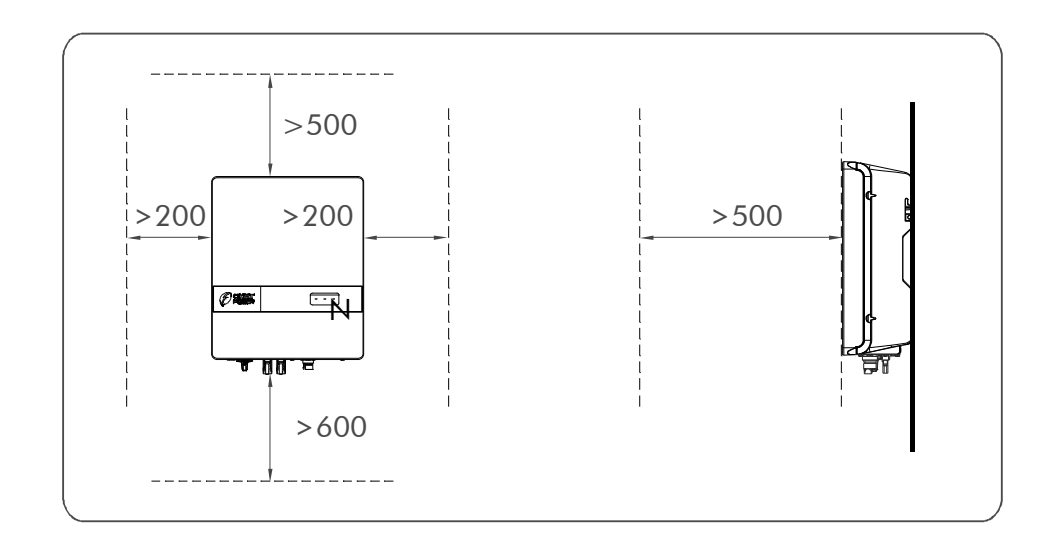

# Requisitos del Modo de Instalación

# El modo de instalación correcto.

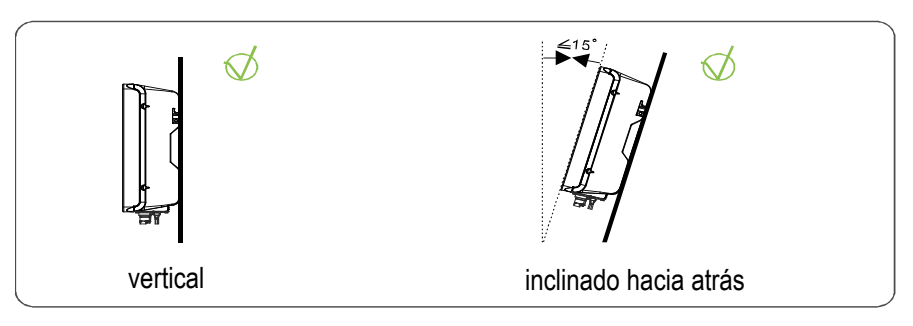

 $\bigotimes$  El modo de instalación incorrecto.

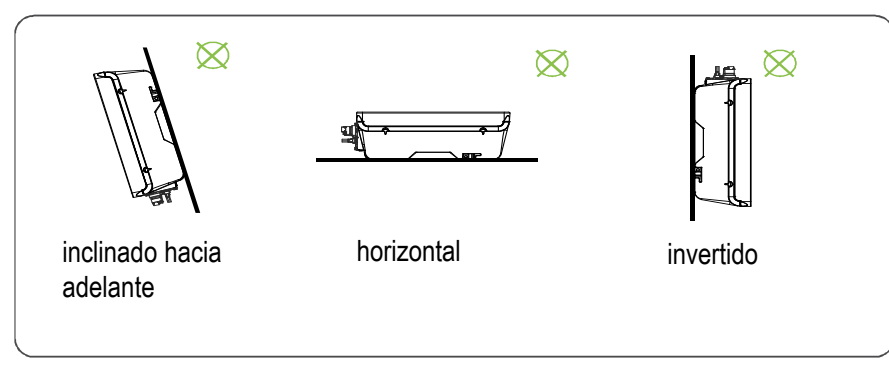

# Fijación del inversor

- Mueva el panel trasero de la caja de embalaje. Paso 1
- panel trasero.

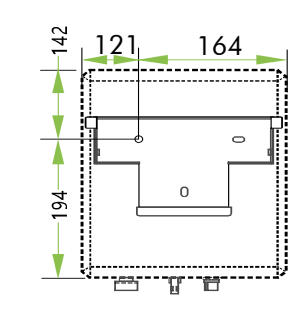

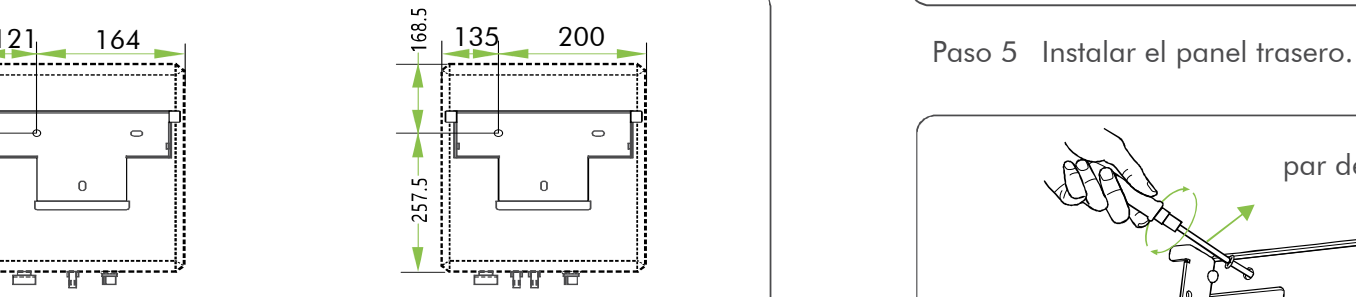

1K~3.6K Dimensiones del Inversor FV para la Entrada de Ruta de un MPPT (unidad: mm)

3K~6K Dimensiones del Inversor FV para la Entrada de Ruta de dos MPPT´s (unidad: mm)

Nivele las posiciones de los agujeros usando un nivel, y marque las posiciones de los agujeros con un marcador. Paso 3

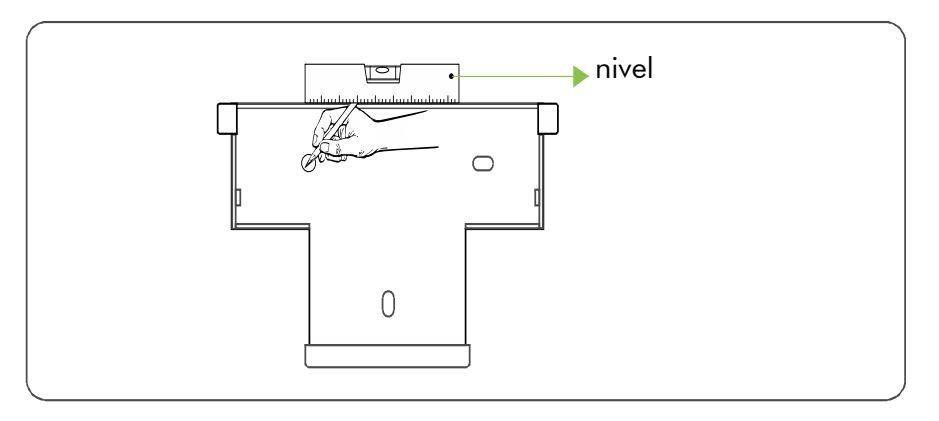

Perfore un orificio en una posición marcada con un martillo perforador, después apriete y golpee el perno de expansión completamente en el orificio con un mazo de goma. Paso 4

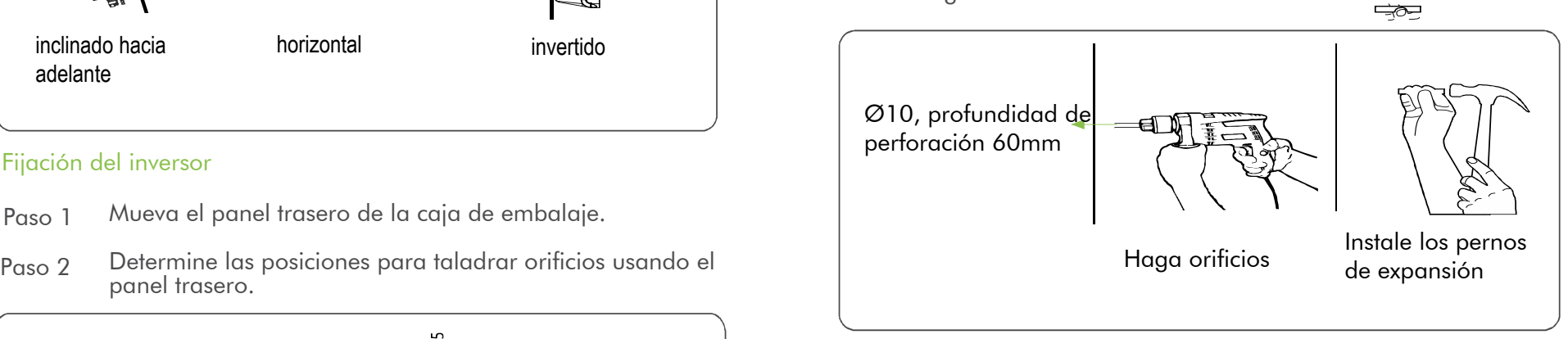

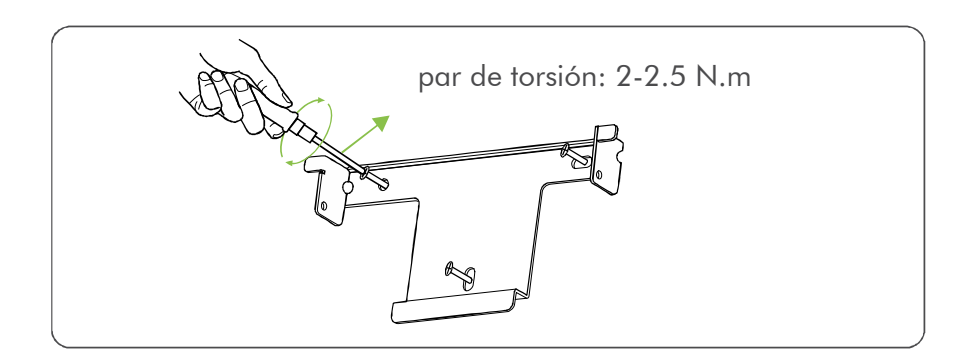

Paso 6 Monte el inversor en el panel trasero y apriete los tornillos en ambos lados.

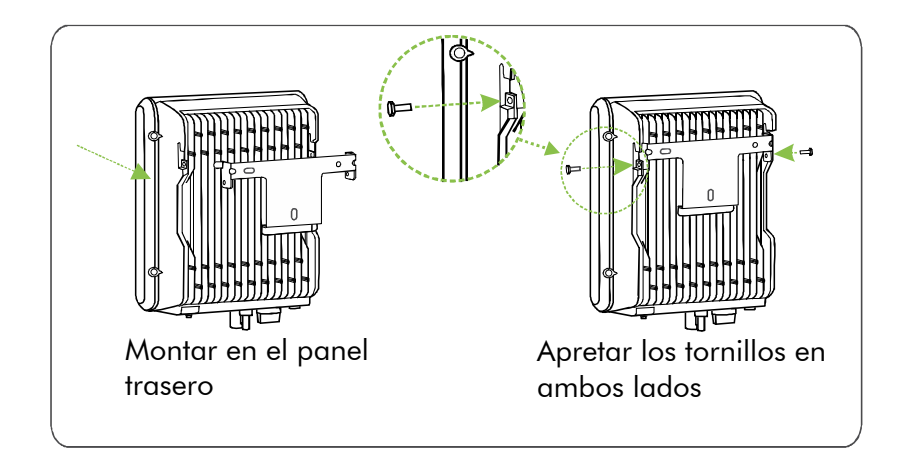

# Autoverificación de la Instalación

- Asegúrese de que los puntos de soporte (en la parte 1. trasera del inversor) estén alineados con los orificios del soporte
- Asegúrese de que el inversor esté bien fijado 2.
- Asegúrese de que el inversor esté asegurado en el soporte 3.

# Preparación antes del cableado

- 1. Válvula de venteo 5. Interfaz de comunicaciones
- 2. Interruptor de aislamiento de CC 6. Interfaz de protección a tierra
- 3. Conectores de cadenas FV externa
- 4. Conectores de salida de CA

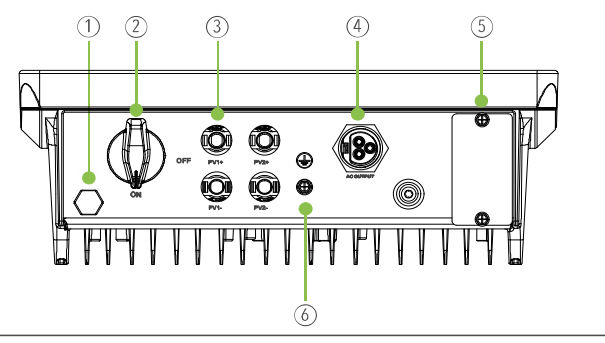

# Conexiones Eléctricas

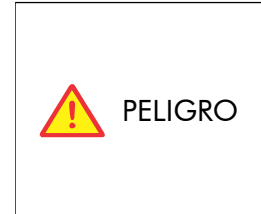

Antes de realizar cualquier conexión eléctrica, asegúrese de que los interruptores de CC y CA estén apagados. De lo contrario, se pueden producir lesiones fatales debido al alto voltaje causado por los cables de CA y CC.

# Especificaciones de cable (recomendado)

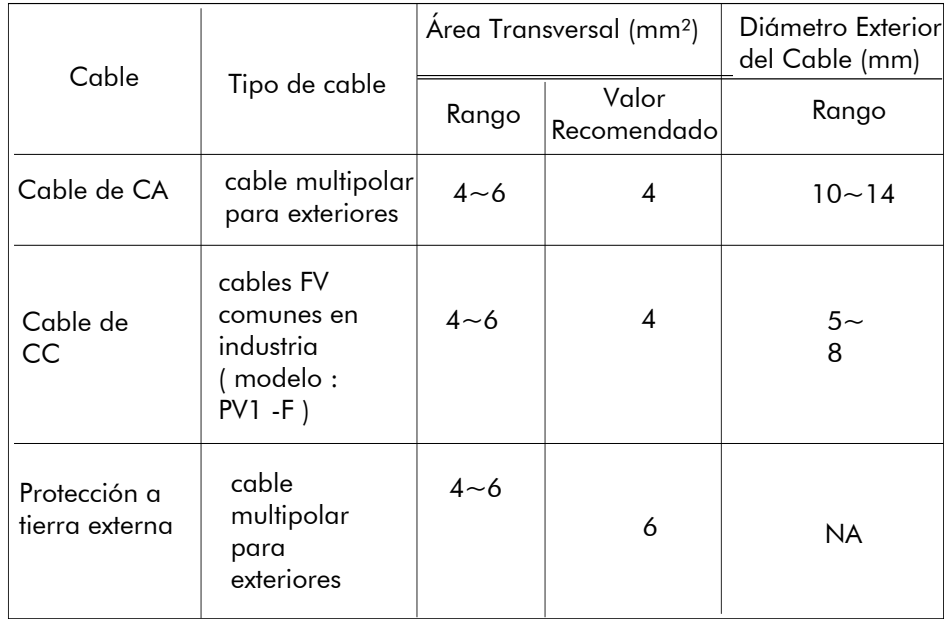

#### Instalación del cable

Paso 1 Conecte los cables de protección a tierra externa (tierra de protección).

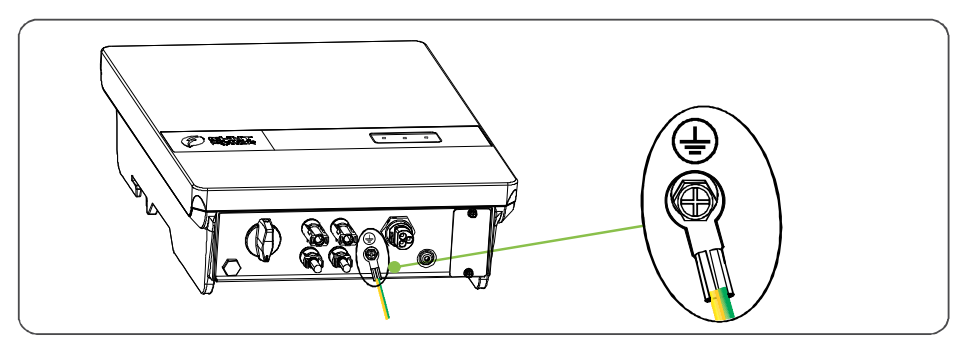

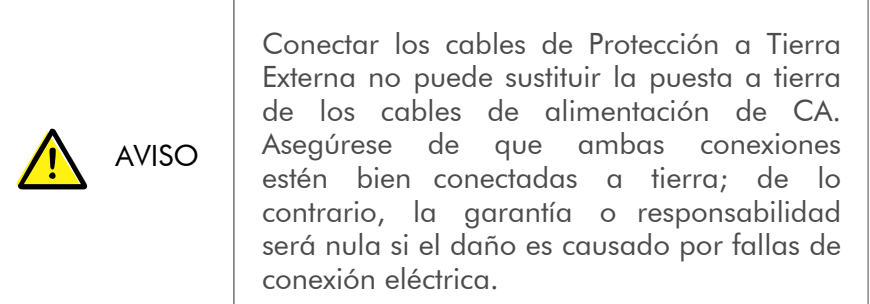

Retire una longitud adecuada de la cubierta y la capa de aislamiento del cable de salida de CA. Paso 2

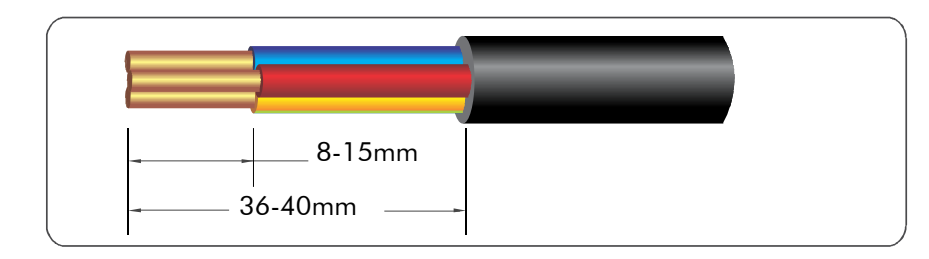

Paso 3 Conecte el cable de CA al conector de CA: El cable de tierra al terminal G del conector de CA, el cable neutro al terminal N, el cable de línea al terminal L.

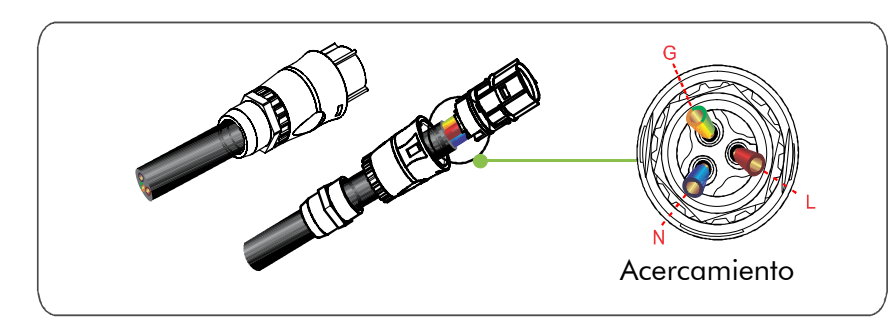

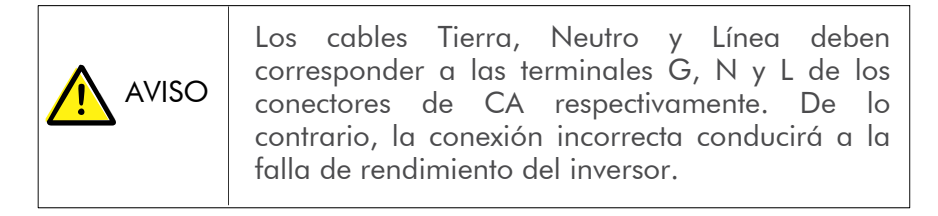

Paso 4 Después del cableado de CA, dirija el conector de CA al terminal de CA del inversor fotovoltaico.

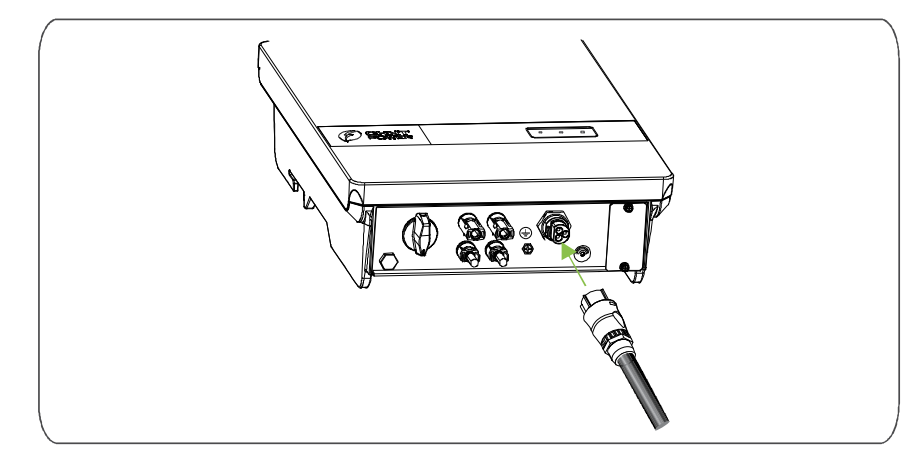

Paso 5 Retire una longitud adecuada dela capa de aislamiento de los cables de alimentación de cadenas de inversores

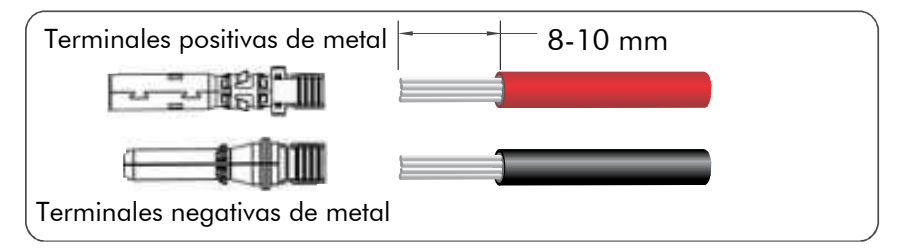

Paso 6 Inserte las áreas expuestas de los cables de alimentación positivo y negativo en los terminales metálicos de los respectivos conectores positivo y negativo, y únalos con una herramienta de prensado (conecte el cable rojo al terminal positivo de metal y el negro al negativo).

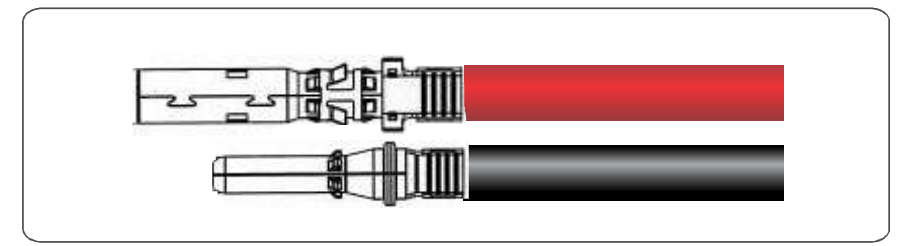

Paso 7 Inserte los cables de alimentación positivo y negativo plegados en los conectores positivo y negativo correspondientes hasta que escuche un "clic".

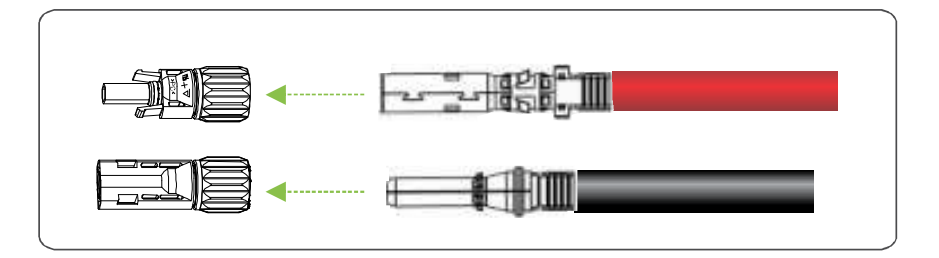

Paso 8 Apriete las tuercas de seguridad en los conectores positivo y negativo con una llave de extracción.

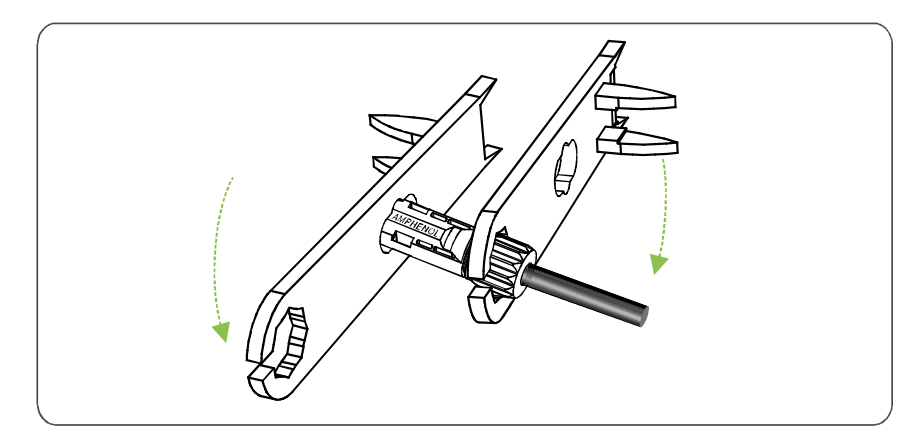

Mida el voltaje de cada cadena de inversores usando un multímetro y verifique que las polaridades de los cables de entrada de CC sean las correctas. Paso 9

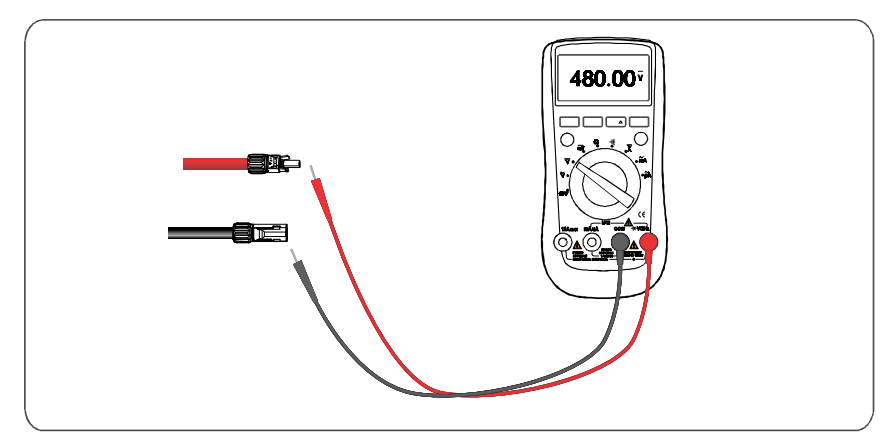

Paso 10 Inserte los conectores positivo y negativo en los terminales de conector correspondientes del inversor hasta que escuche un "clic".

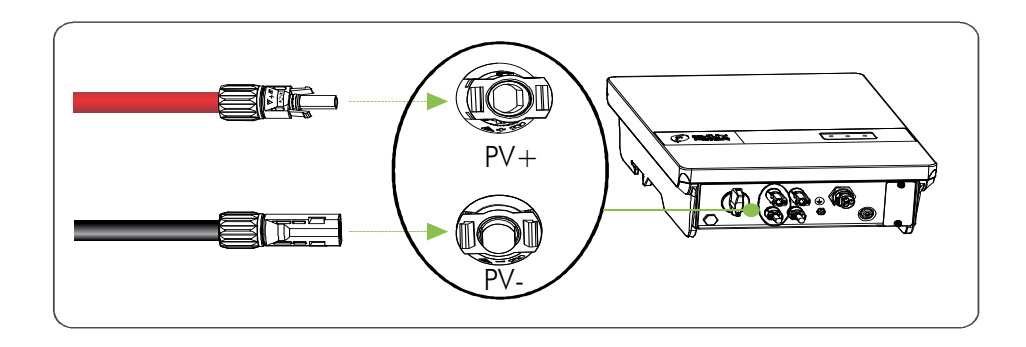

 $\Box$  NOTA

Para evitar la corrosión, aplique gel de sílice o barro a prueba de fuego al terminal o la interfaz después de conectar los cables de la protección a tierra externa, los cables de CA y el puerto de Ethernet.

# Operación del Sistema

Encienda el interruptor de CA y ponga el interruptor de CC del inversor en ENCENDIDO. Observe los estados de la luz de conexión a la red en el inversor por un tiempo, y si las luces muestran que el inversor se ha conectado a la red, eso significa que el inversor está funcionando bien. Cualquier consulta durante el funcionamiento del inversor fotovoltaico, llame a su distribuidor.

Para APAGAR el inversor, apague el interruptor en la terminal de CA, y ajuste el INTERRUPTOR de CC a APAGADO.

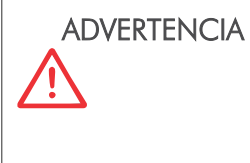

Una vez que el inversor está apagado, la electricidad y el calor restantes pueden causar descargas eléctricas y quemaduras en el cuerpo. Por favor, solo comience a reparar el inversor diez minutos después de haberlo apagado.

#### Interfaz

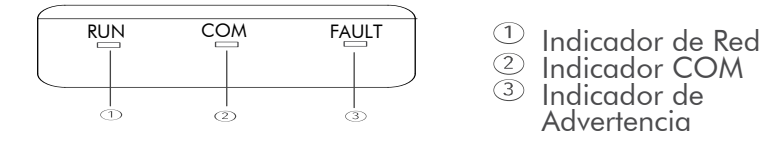

#### Indicador LED

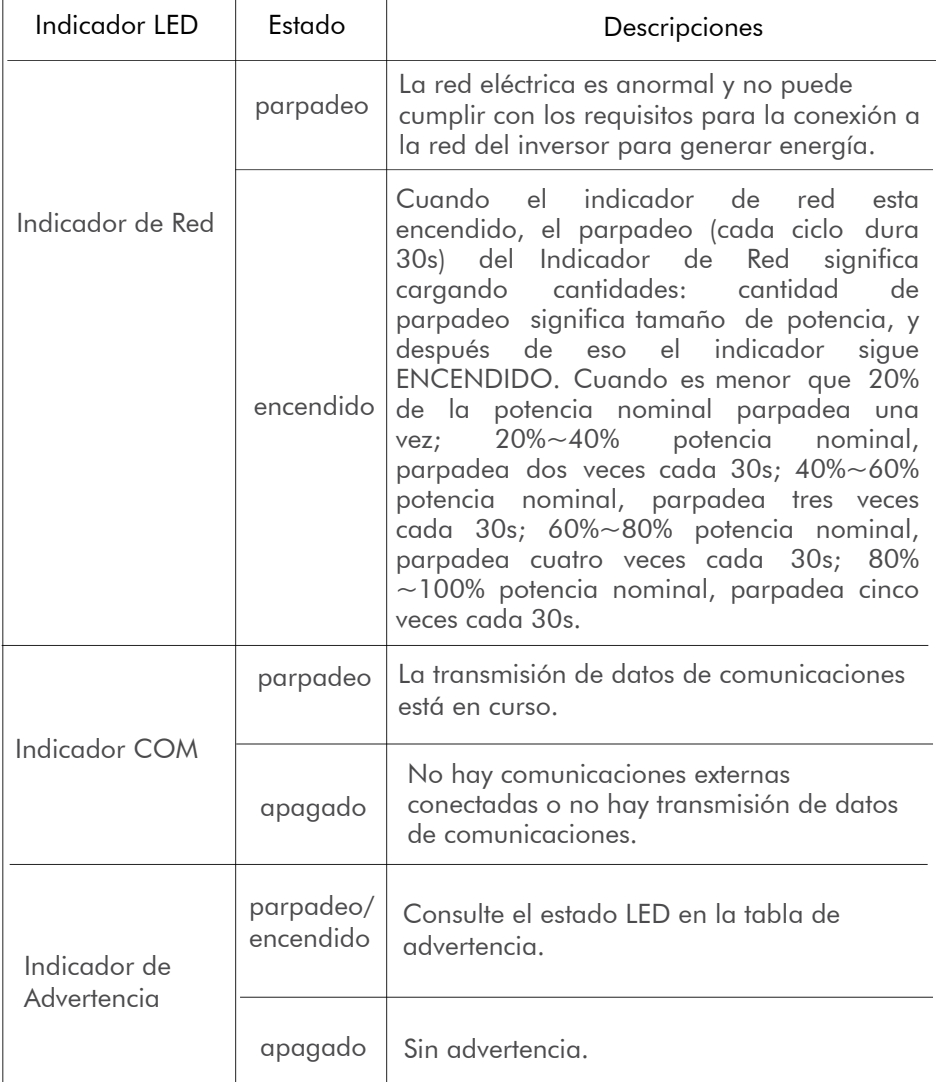

Indicador COM Indicador de Advertencia

#### Descarga y configuración de la APP

# **i** AVISO

Cuando el inversor ya esté instalado y conectado, conecte el Bluetooth del teléfono móvil mediante la APP (Chint Connect) y ajuste la hora.

1. Escanee el código QR para descargar la APP "Chint Connect".

Nota: deberá otorgar todos los derechos de acceso de las ventanas emergentes que le aparezcan cuando instale la APP o configure su teléfono.

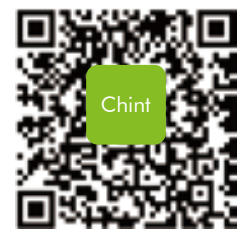

- 2. Instale el módulo wifi en el puerto COM1 del inversor.
- 3. Encienda el inversor.
- 4. Habilite la función Bluetooth de su teléfono y abra la APP para empezar a usarla como se indica a continuación

4-1 Pulse el icono "Smart Link" para entrar en la interfaz de smart link y haga clic en el botón de "Siguiente" (Next) para acceder al menú "Conectarse al adaptador" (Connect to the adapter)

4-2 Escoja el nombre de red inalámbrica correcta (la podrá encontrar en el módulo wifi) de la lista de Bluetooth. El inversor se conectará al wifi

4-3 Haga clic en el botón de "Ajustes INV/ESI" (INV/ESI settings) para acceder a la página de "Ajustes del inversor" (Inverter Settings)

4-4 Haga clic en el botón "Inicial" (Initial) para configurar el código de la red, vuelva atrás y haga clic en "Registro RW" (RW Register) para configurar los parámetros de registro o la dirección Modbus si fuese necesario. Ahora, puede hacer clic en "Presentación" (Overview), para ver la información básica

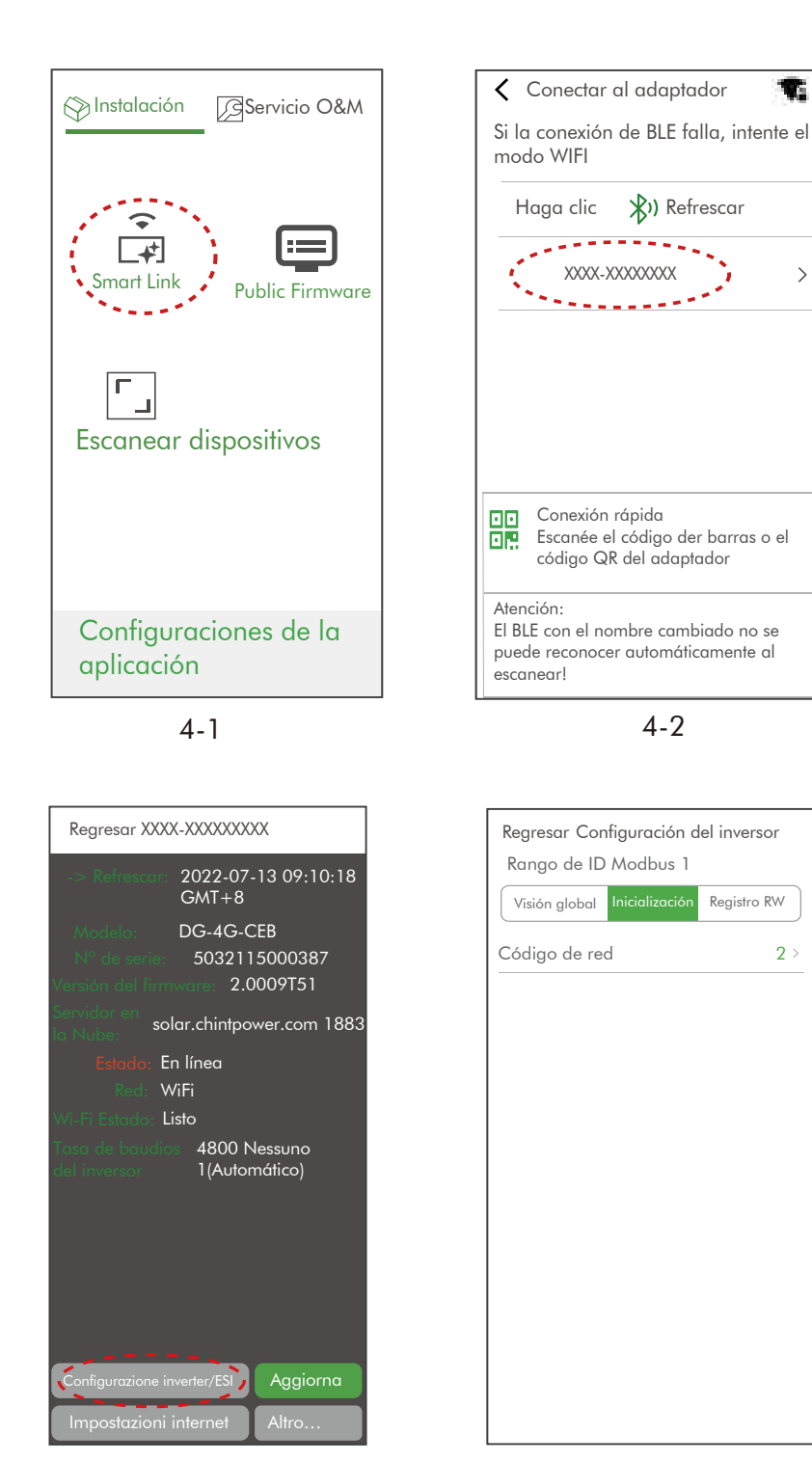

#### Mantenimiento

v.

 $\rightarrow$ 

Verifique periódicamente que el disipador de calor esté libre de polvo y obstrucciones. Si es necesario, limpie periódicamente el disipador de calor para asegurar una buena disipación de calor. La Solución de Problemas del Inversor

Si ocurre algún fenómeno anormal, consulte la tabla a continuación para resolver problemas. Si ésta falla, llame a su

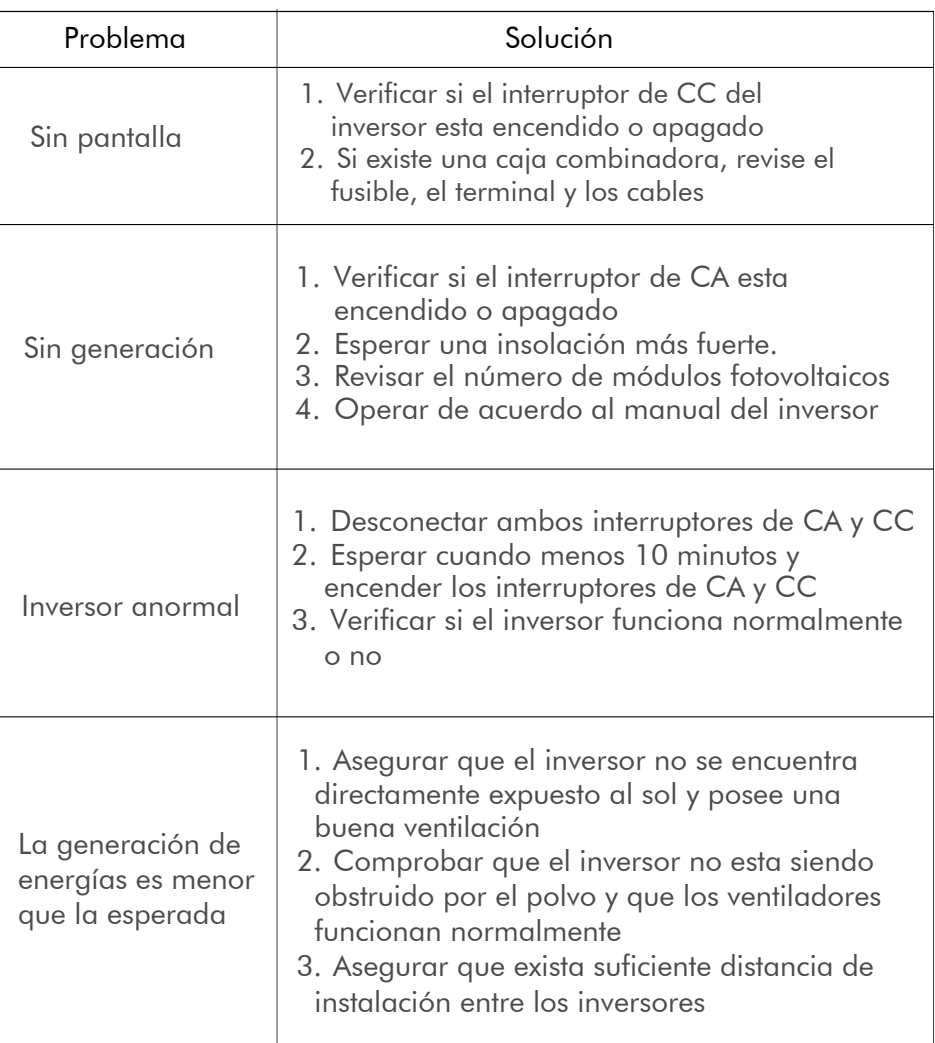

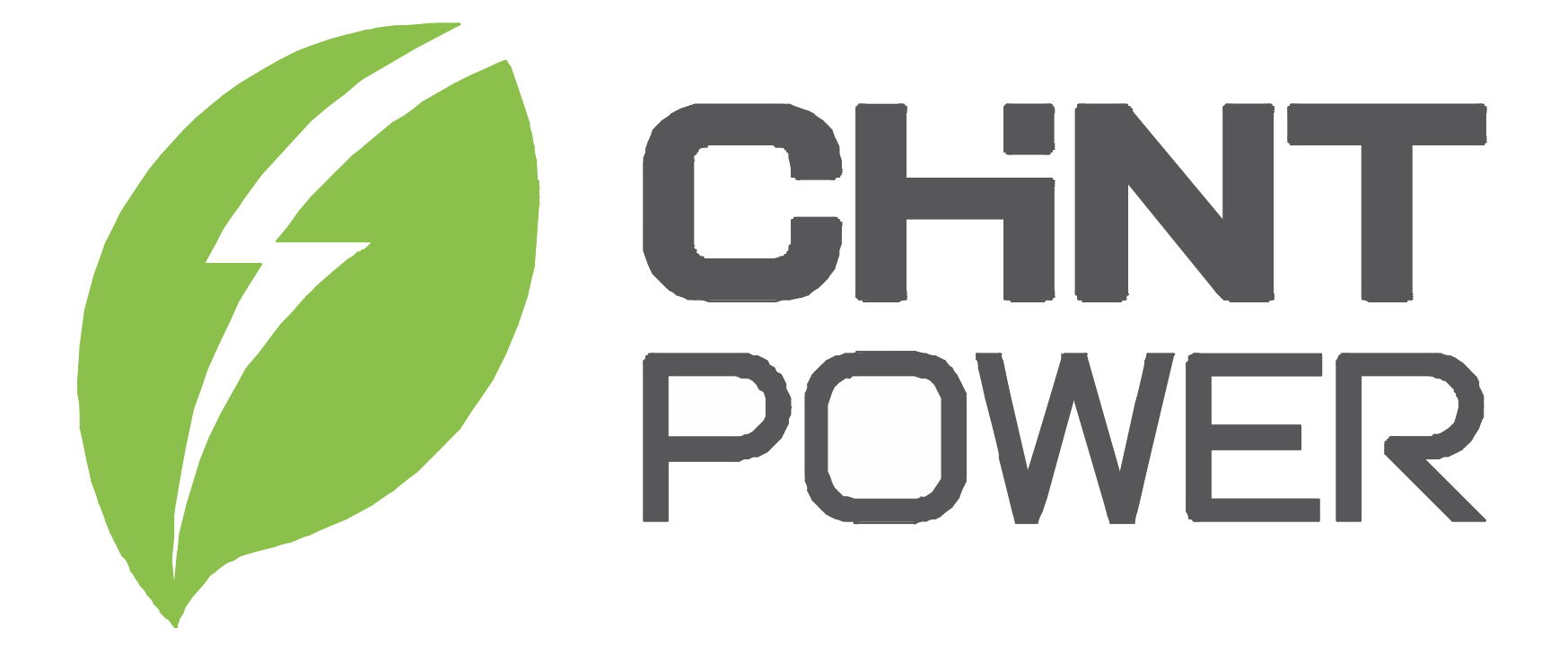